# **ECO-HORU**

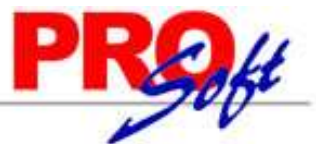

# **SuperSISTEMAS Validador de forma y sintaxis de CFDI v3.**

Guía para validar la forma y sintaxis de Comprobantes Fiscales Digitales v3 (CFDI). El validador del SAT actualmente soporta la versión 3.0 y 3.2.

**Paso 1.** Entre a internet a la página del SAT: https://www.consulta.sat.gob.mx/sicofi\_web/moduloECFD\_plus/ValidadorCFDI/Validador%20cfdi.html

En su caso, instale el software **Java** requerido para visualizar la pantalla.

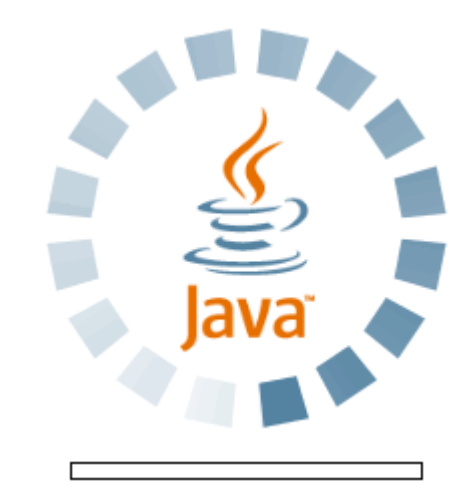

Una vez terminado el proceso de instalación y/o carga de Java, se muestra la siguiente pantalla:

Validador de forma y sintaxis de Comprobantes Fiscales Digitales v3

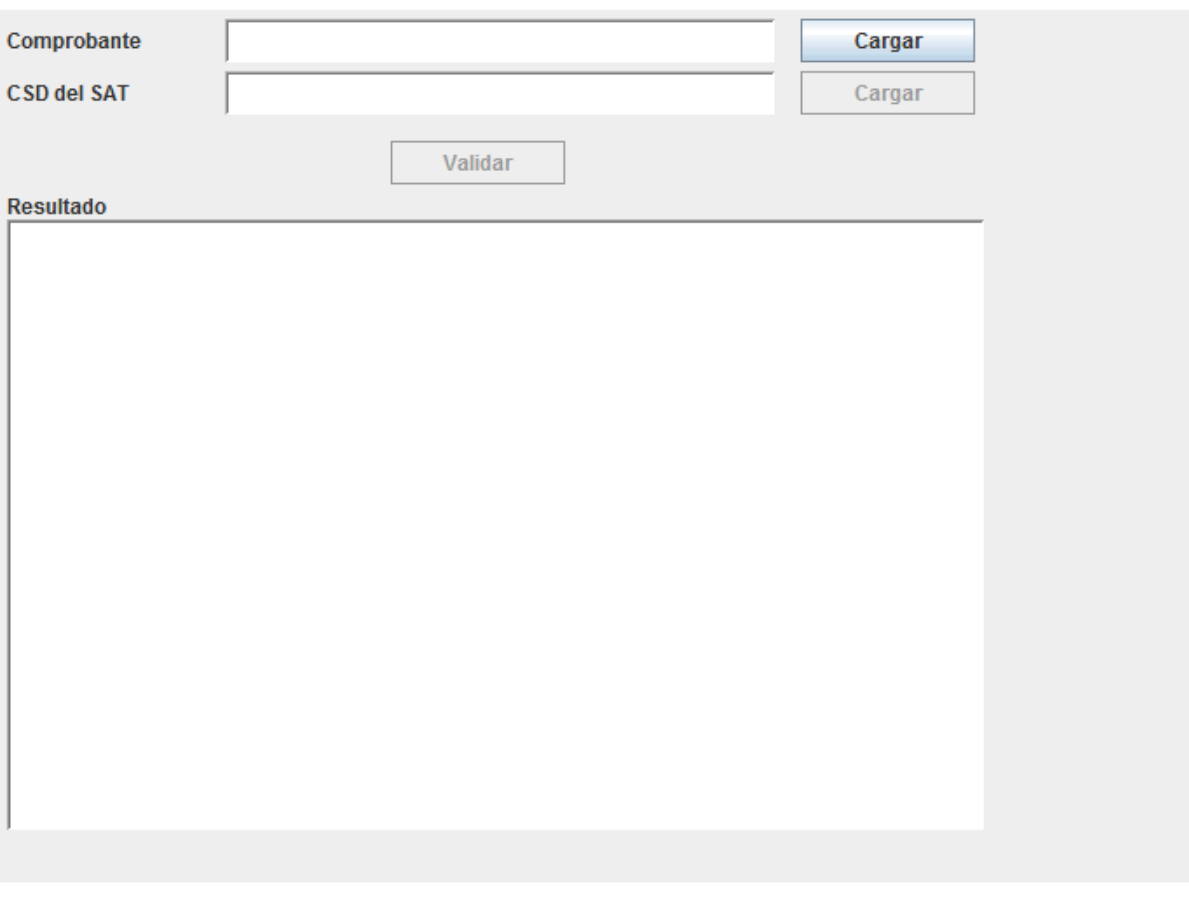

# **Dónde:**

**- Comprobante.** Archivo .XML a validar la forma y sintaxis del Comprobante Fiscal Digital.

# **ECO-HORU**

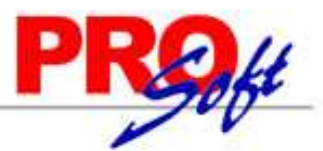

# SuperSISTEMAS

- **- CSD del SAT.** Archivo de certificado del PAC (Solución Factible) que timbro el CFDI. Puede descargarlo de la siguiente URL: https://solucionfactible.com/cfdi/index.jsp. En la parte izquierda de la página localice la opción "Certificado de Timbre" y haga clic en el mismo para que descargue el certificado del PAC comprimido en archivo .ZIP. Descomprima el archivo.
- **- Resultado.** Muestra el resultado realizado a los archivos cargados.

### Paso 2. Cargar comprobante (.XML).

Î.

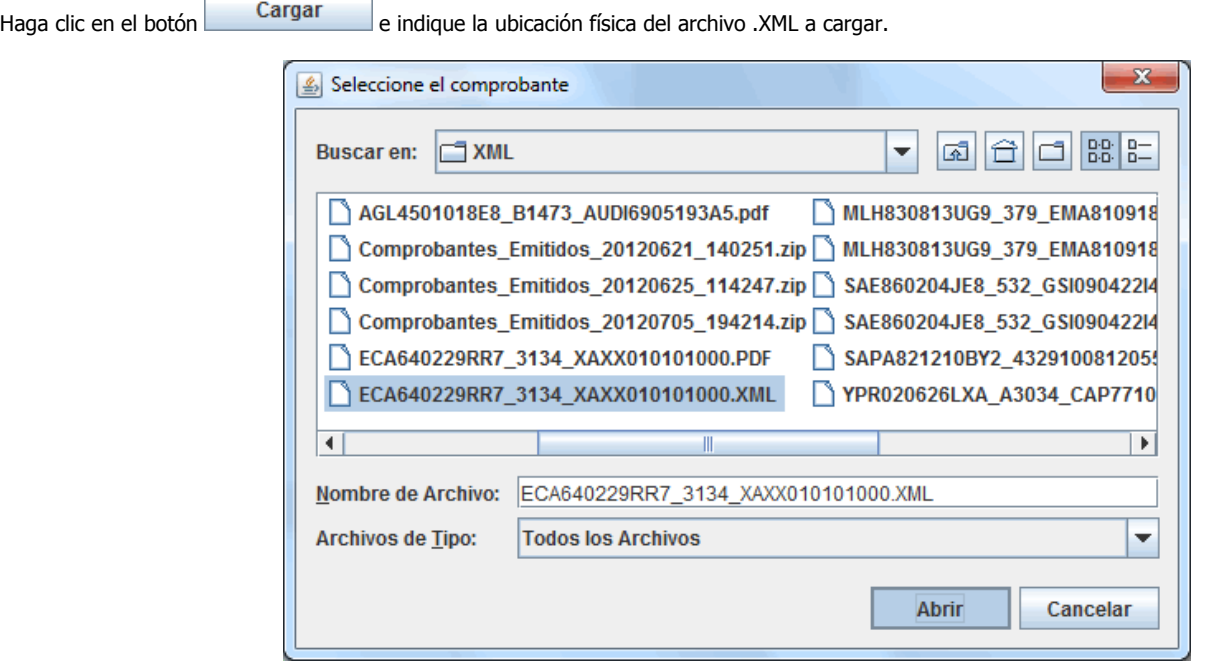

Nota. Una vez indicada la ruta donde se encuentra el archivo .XML y no presenta en pantalla el archivo, localice el campo "Archivos de Tipo" y haga clic en el mismo y seleccione la opción "Todos los archivos", como se muestra en la imagen anterior.

Seleccione el archivo .XML y haga clic en el botón "Abrir".

## **Paso 3.** Cargar Certificado timbre del PAC (.cer).

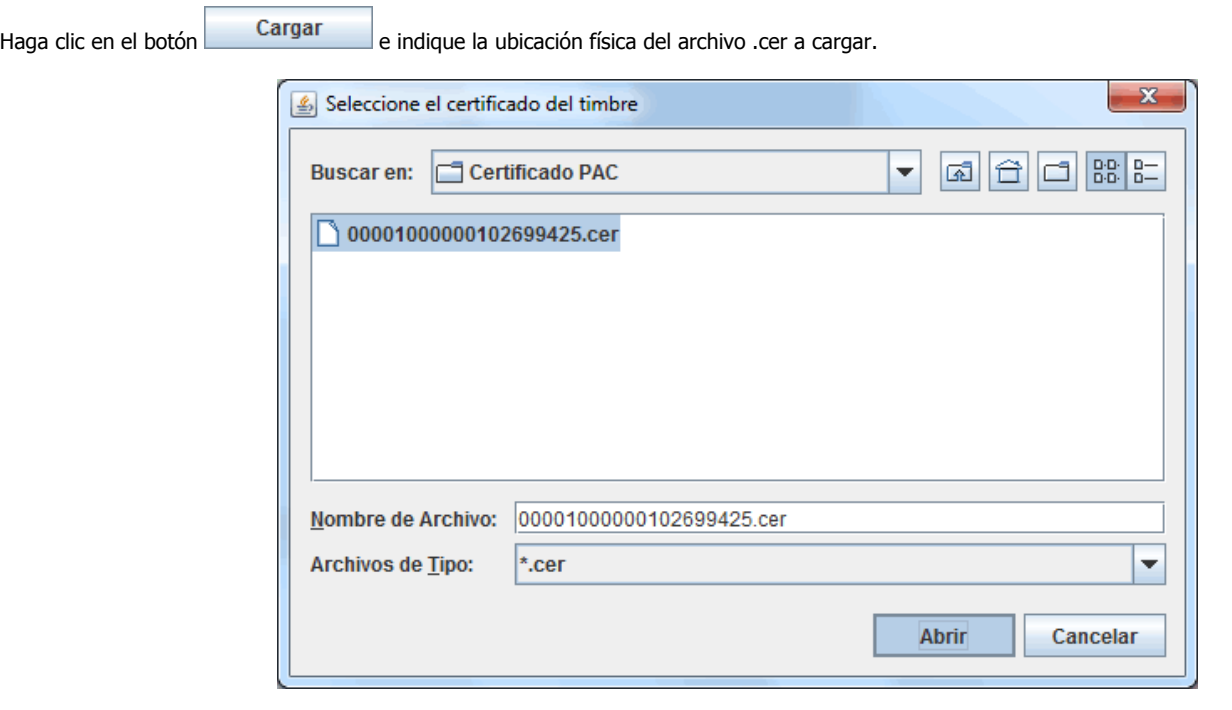

**Página 2 de 4**

## **Servicios Administrativos ECO-HORU, S.A. de C.V.**

Náinari 1198 Pte. Col. Cuauhtémoc Cd. Obregón, Sonora C.P. 85110 Tels./Fax: (644) 415-2520 / 2522 eco-horu@eco-horu.com.mx www.eco-horu.com.mx

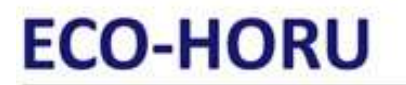

**SuperSISTEMAS** Seleccione el archivo .cer y haga clic en el botón "Abrir".

Una vez cargado el CSD del PAC haga clic en el botón **para dar inicio con el proceso.** 

*<u>ALCOHOL AND</u>* 

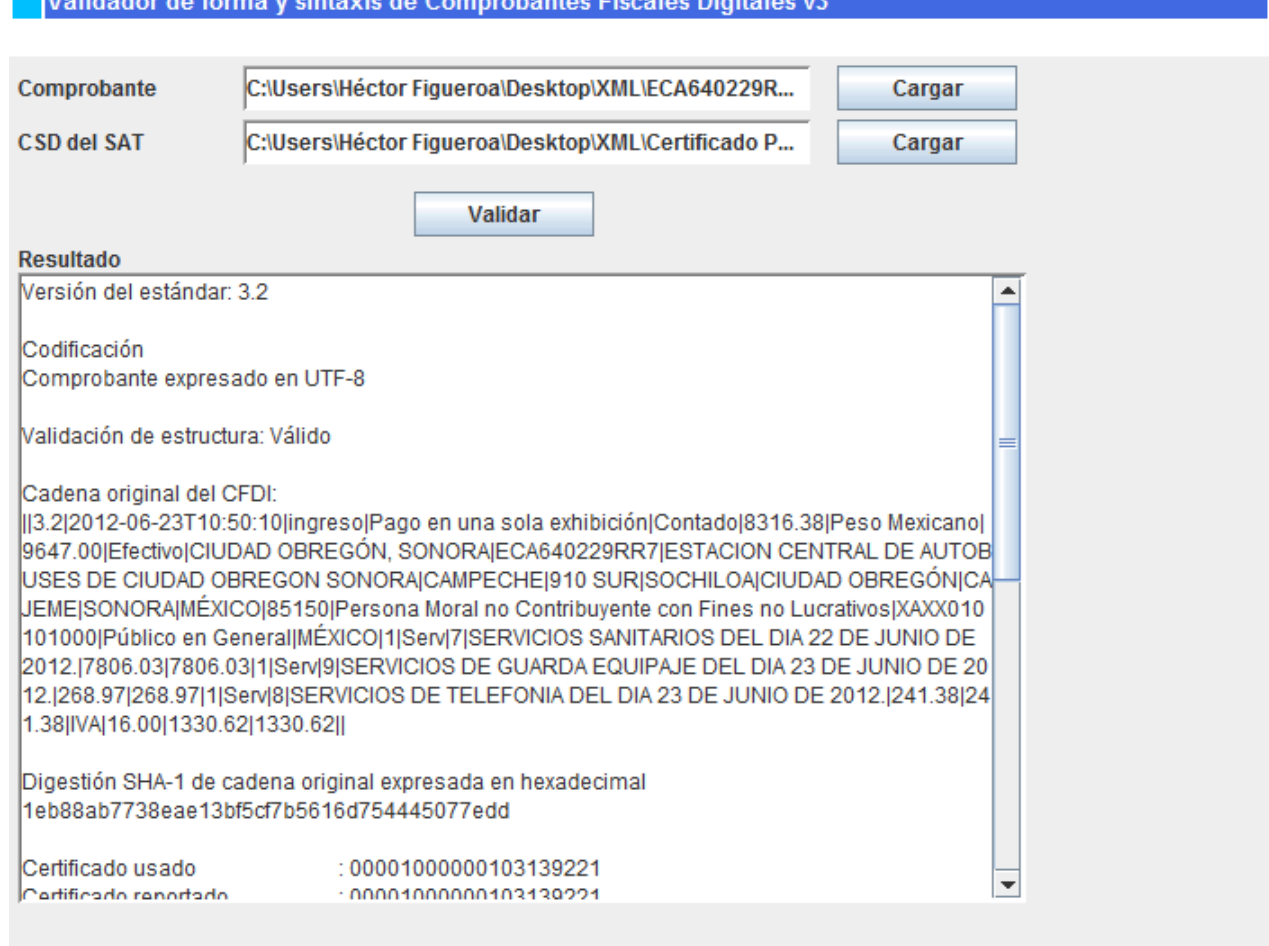

Verificar la validación del sello con un certificado externo usado y reportado (Emisor CFDI) sea el mismo y el sello del Comprobante Fiscal Digital sea válido.

### Ejemplo:

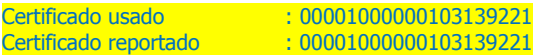

### El sello del CFDI es válido

Nota. En caso de validar un CFDI que contenga Addenda el resultado de la validación presentará errores, ya que el validador del SAT no valida Addenda.

Lo siguiente es verificar la validación del sello con un certificado externo usado y reportado (PAC) sea el mismo y el sello del timbre sea válido.

# **ECO-HORU**

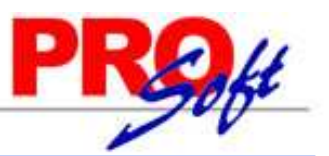

# **SuperSISTEMAS**

# Validador de forma y sintaxis de Comprobantes Fiscales Digitales v3

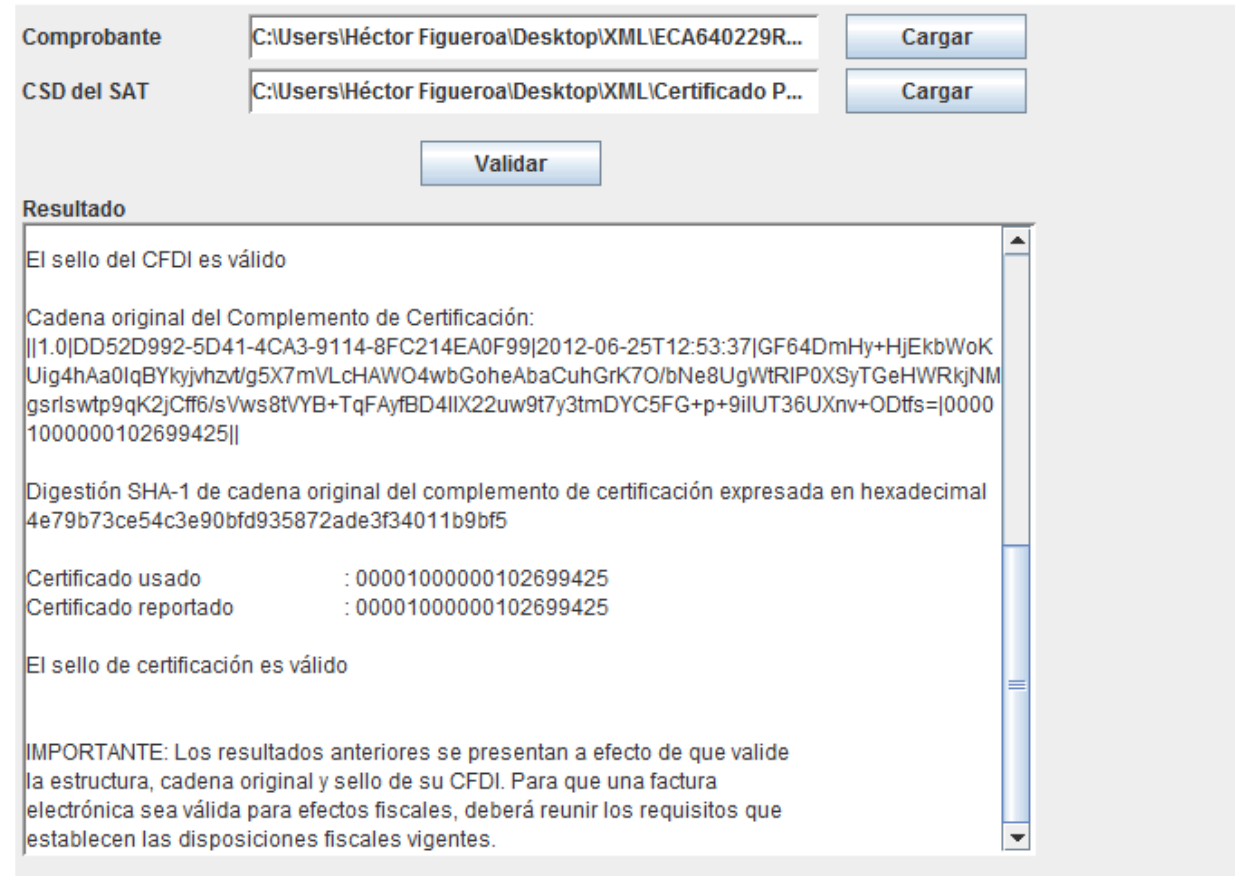

## Ejemplo:

Certificado usado : 00001000000102699425 Certificado reportado : 00001000000102699425

El sello de certificación es válido.